## MATRIX

## **AverMedia Tuner Programming Instructions**

**Keypad**

**"-"** = pulls up the menu and use as "back" button **Channel Up/Down** = use to scroll up and down vertically through the menu **Enter Volume Up/Down** = use to scroll across horizontally through the menu = saves or starts program

1. Press ENTER 1001 ENTER on the number keypad and Manager Mode will appear in the display

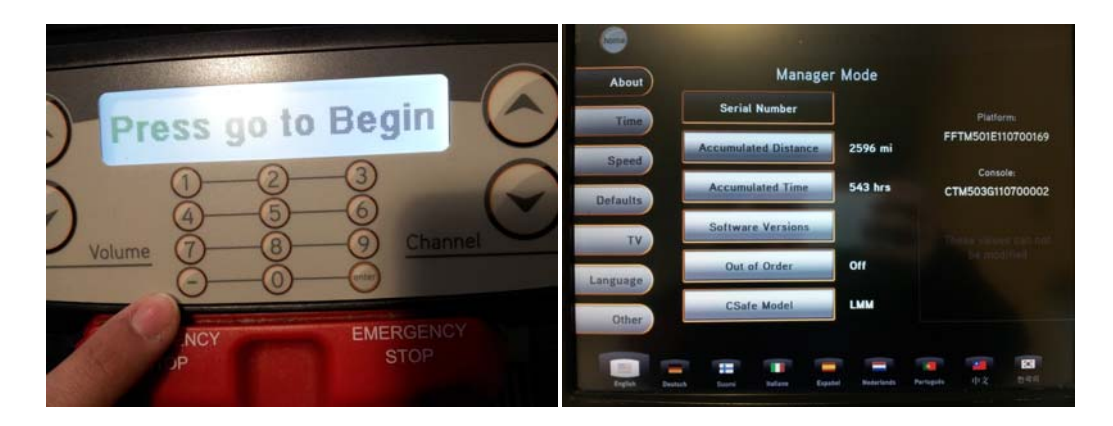

2. Press 'TV' on the display

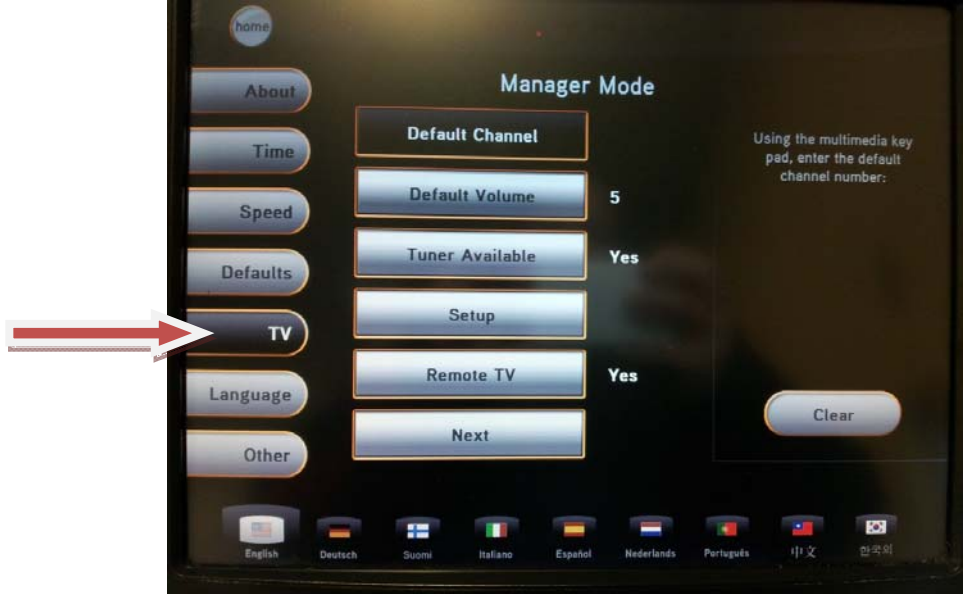

## MATRIX

3. Press 'Setup' on the display and a TV will appear in the top right corner

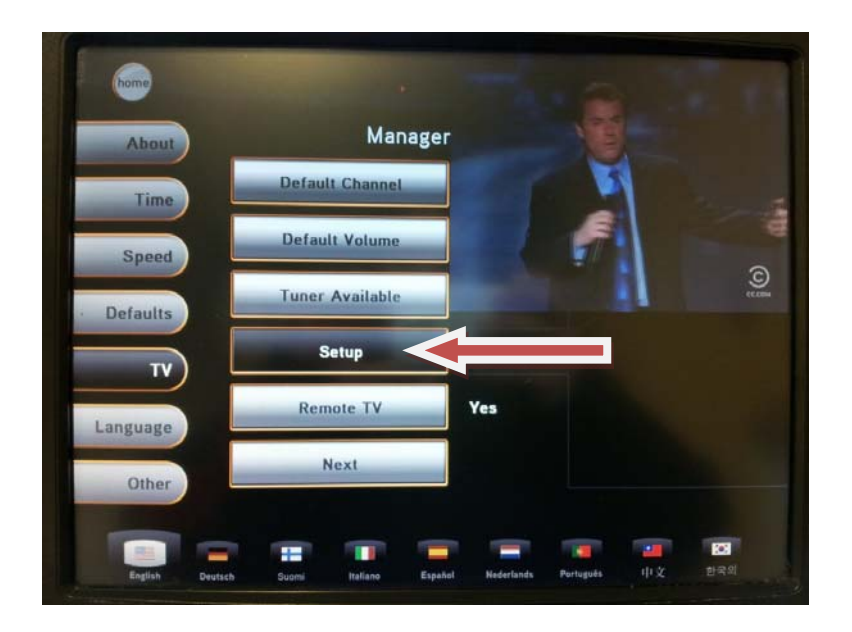

4. Press the '–' key on the number keypad and a menu will appear on the TV

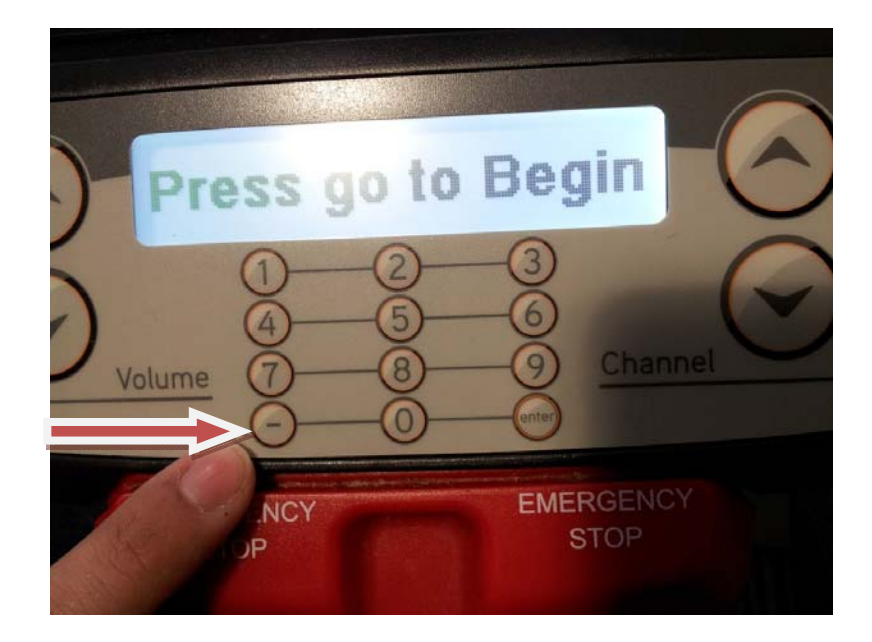

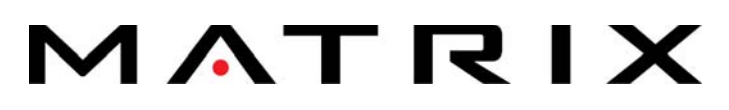

5. Press **ENTER** on the number keypad when the Installation screen is shown

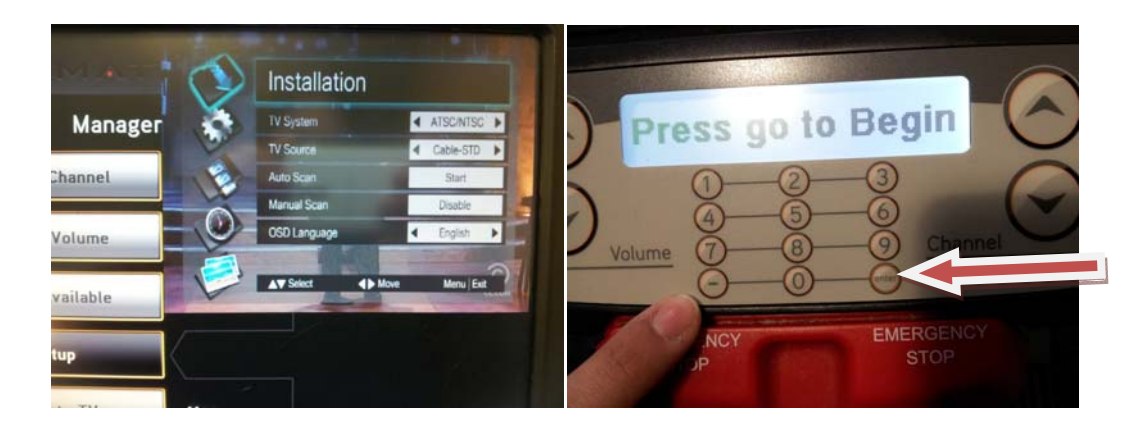

6. Using the Channel Up or Down button scroll until you come to 'TV Source' and press ENTER on the keypad. Use the Volume Up or Down buttons to change this to 'Cable-STD'

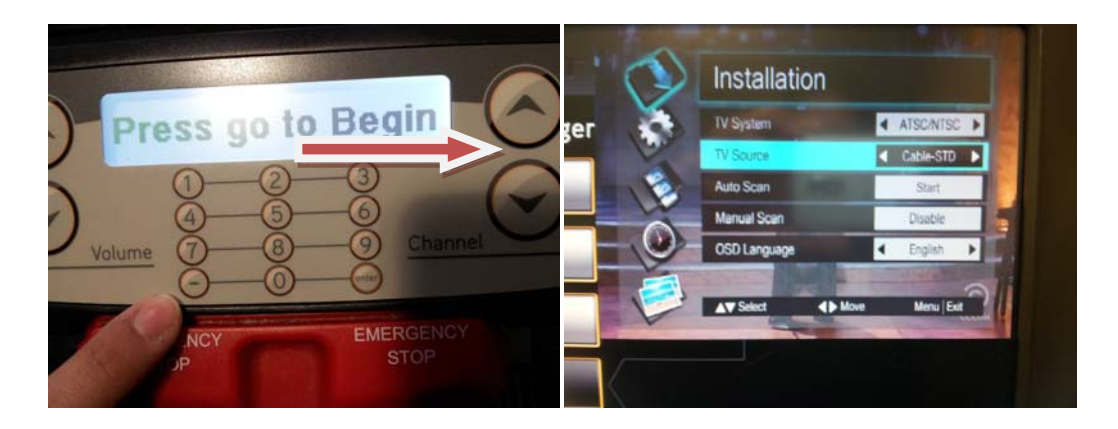

7. Using the Channel Up or Down buttons scroll until you come to 'Auto Scan' and press ENTER on the number keypad to begin the scan

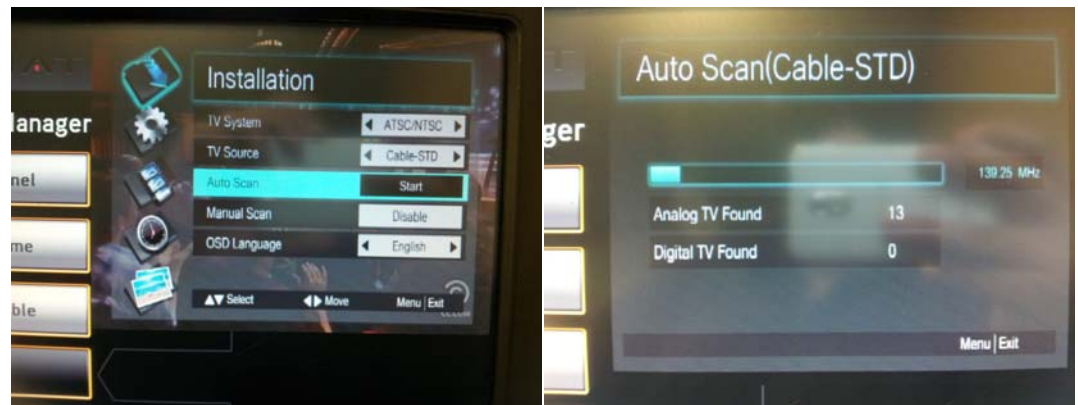

8. Press the HOME icon on the display to return to normal operation